## simiway

## **Cruiser Electric Bicycle Programming**

## Pedal Assist

- 1. Press & hold the power button to turn on the bike
- 2. Press & hold the + and buttons
- 3. Press & hold the + and buttons again
- 4. When you arrive at the password screen, press *i* to advance
  - Input code 0510 with the + and buttons
- 5. Go to menu 2 by pressing the + button, press *i* to advance
- 6. Setup how many levels of pedal assist you prefer between:
  - o **0-5**
  - o **1-5**
  - o **0-7**
  - o **1-7**
  - o **0-9**
  - o **1-9**
- 7. Once you have used the + and buttons to find your assist setting, press *i*
- Set your pedal assist settings with the + and buttons, press *i* to advance.
  Our recommended settings are:
  - o 1:20
  - o **2:35**
  - o **3:50**
  - o **4:65**
  - o **5:80**
  - o **6:90**
  - o **7:99**
- 9. Press & hold the *i* button to save these settings
- 10. Press & hold the *i* button to close this menu

## **Power Distribution**

- 1. Press & hold the power button to turn on the bike
- 2. Press & hold the + and buttons
- 3. Press & hold the + and buttons again
- 4. When you arrive at the password screen, press *i* to advance
  - Input code 0510 with the + and buttons
- 5. Go to menu 7 by pressing the + button, press *i* to advance
- 6. Advance by pressing *i* 4 more times until you see SSP
  - This determines how the controller applies power to the motor
- 7. Choose your setting between 1-4
  - $\circ$  4 is recommended for the smoothest distribution of power
- 8. Press & hold the *i* button to save these settings
- 9. Press & hold the *i* button to close this menu

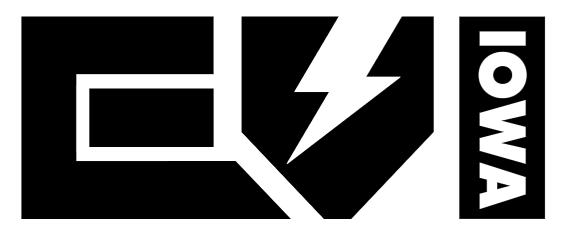

**Electric Vehicles of Iowa Specializing in Golf Carts & E-Bikes** 905 Eagle Ridge Rd, Le Claire, IA 52753 (563) 210-5766 **eviiowa.com**